Windows Administration

# Installing and Upgrading Windows

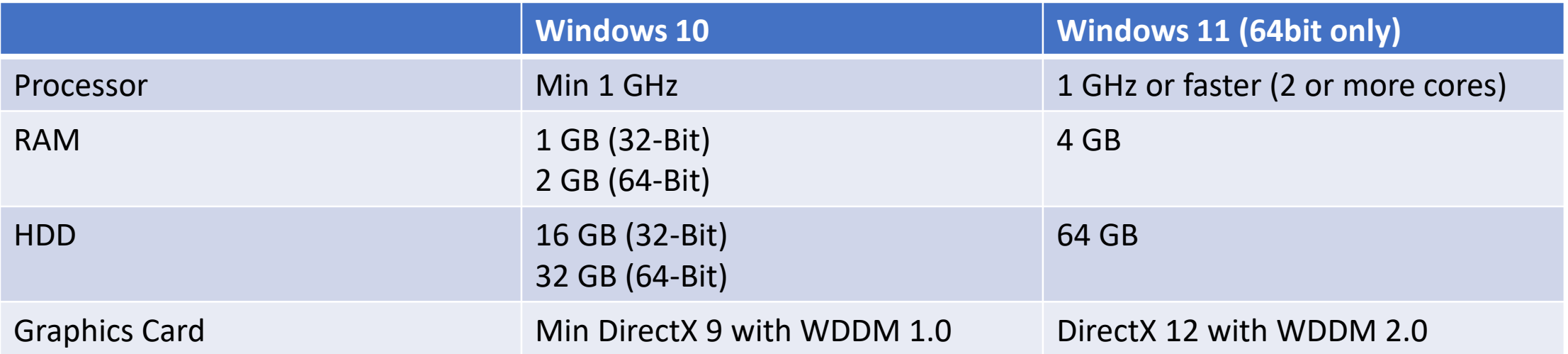

- To obtain System Information:
	- Windows key + R, type **msinfo32**

### Windows Installation Options

- Can upgrade or clean install
	- Recommend Clean Install
	- If not formatting HDD then old OS is stored in WINDOWS.OLD
- You need to have carried out the installation process
- To install from USB, use the Win10Media Creation Tool
	- <https://www.microsoft.com/en-gb/software-download/windows10>
	- XP last version to support CD-Rom installation media (now DVD)
- Can install without a product key.
	- Key required for personal customisation
	- No key will run in RFM (reduced Functionality Mode)

### Installing Windows 10

- Can install on a system with
	- BIOS Basic Input Output System
	- UEFI Unified Extensible Firmware Interface
		- Secure boot (Checks hardware/driver signatures)
- Default Windows10 disk layout (UEFI)
	- EFI System Partition (ESP)
		- Holds Boot Configuration Data (BCD)
- Win 11
	- UEFI only

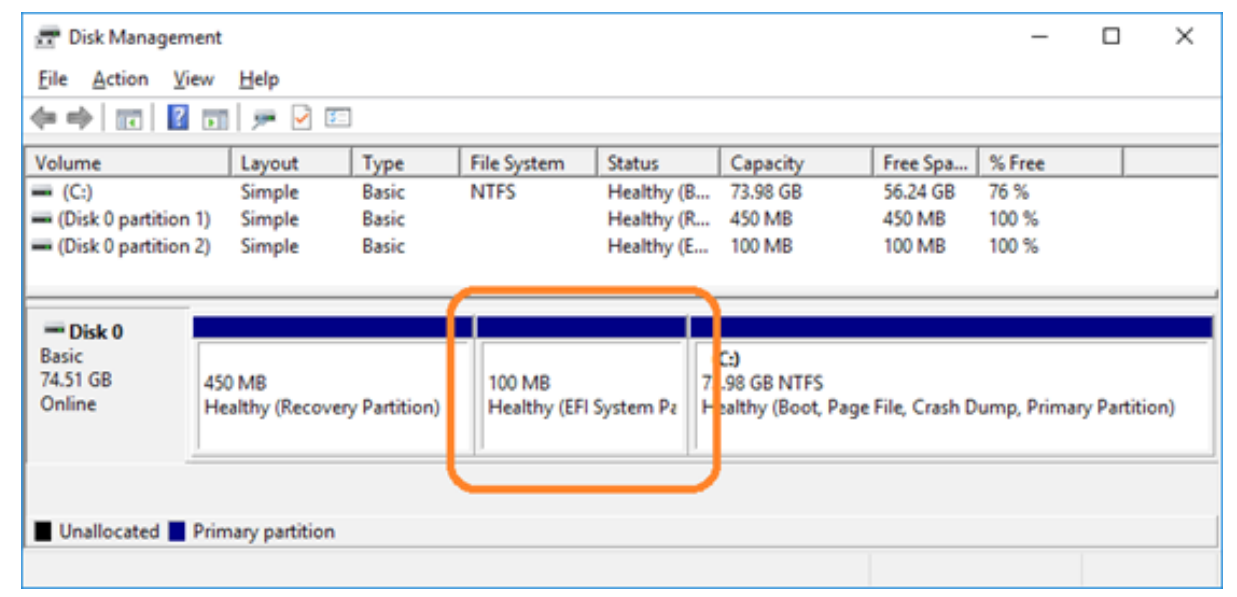

### Windows Installation

- Upgrade
	- System must be compatible
	- Updating to WIN11
		- Old OS in WINDOWS.OLD
		- 30 days to roll back to the prior OS
	- Apply all previous Windows 10 updates first
	- Cannot go from 32bit to 64bit as an upgrade
- Install over the network
	- Windows Preinstallation Environment (WinPE)
		- Creates a Pre-boot Execution Environment (PXE)

### Windows Installation

- Select the drive install location
	- Point of no return
	- Partition is initialised
	- Files are copied to Hard Drive
	- Reboot
	- Generalize pass
		- ⚫ Hardware detected and drivers installed.
	- Reboot
	- Specialised Pass
		- ⚫ Locale
		- ⚫ Keyboard

### Windows Installation

- Win11 Name device during installation
- Win10 Name was created
- Reboot
- OOBE Out of Box Experience
	- − Login setup
	- − Telemetry Options
		- ⚫ Privacy settings

− Location, Find My Device, Diagnostic Data

### Repair Installation

- Reinstall Windows without loosing personal data files
- Windows detects a previous installation
- Asks if you want to keep the personal files and apps

### Migrating User Data

- User State Migration Tool
	- If not using OneDrive
	- user accounts
	- user files
	- operating system settings
	- application settings
	- A 2 minute read about the tool: [https://docs.microsoft.com/en](https://docs.microsoft.com/en-us/windows/deployment/usmt/usmt-overview)[us/windows/deployment/usmt/usmt-overview](https://docs.microsoft.com/en-us/windows/deployment/usmt/usmt-overview)
	- Can migrate to a network location or Hard drive
	- Not part of 1102, but useful to know about

## Upgrading Editions of Windows

- You can upgrade to a higher version of Windows 10 by entering a correct activation key
- Click Start and type Activation  $\rightarrow$  Change Product key
- Downgrading retail versions not permissible
- You can downgrade from Volume License editions
	- Education to Pro
	- Not formally supported by MicroSoft

### Windows Security and Feature Updates

- Versions change twice a year (semi-annually)
	- Downloaded as updates
	- Originally, versions were identified by a date code
		- Last two digits of the year and the two digit month
		- E.g. Original version of Win10 was 1507
	- Now H1 for first half of the year and H2 for second half of the year
		- E.g. 21H2
		- Normally Spring and Autumn
	- Use winver.exe to discover a version

### Windows Updates

- Windows 10 changed HOW updates were delivered
	- Now mandatory
	- Updates can be defer for up to 8 days
	- Updates can be paused for up to 35 days
- Three different branches of code (updates)
	- General Availability Channel
		- Default
	- Insider Program
		- Allows latest product releases before targeted release
		- Requires enrolment
	- Long-Term Servicing Channel
		- Enterprise Edition only
		- Monthly Updates
		- No new features

### Windows Servicing Channel Options

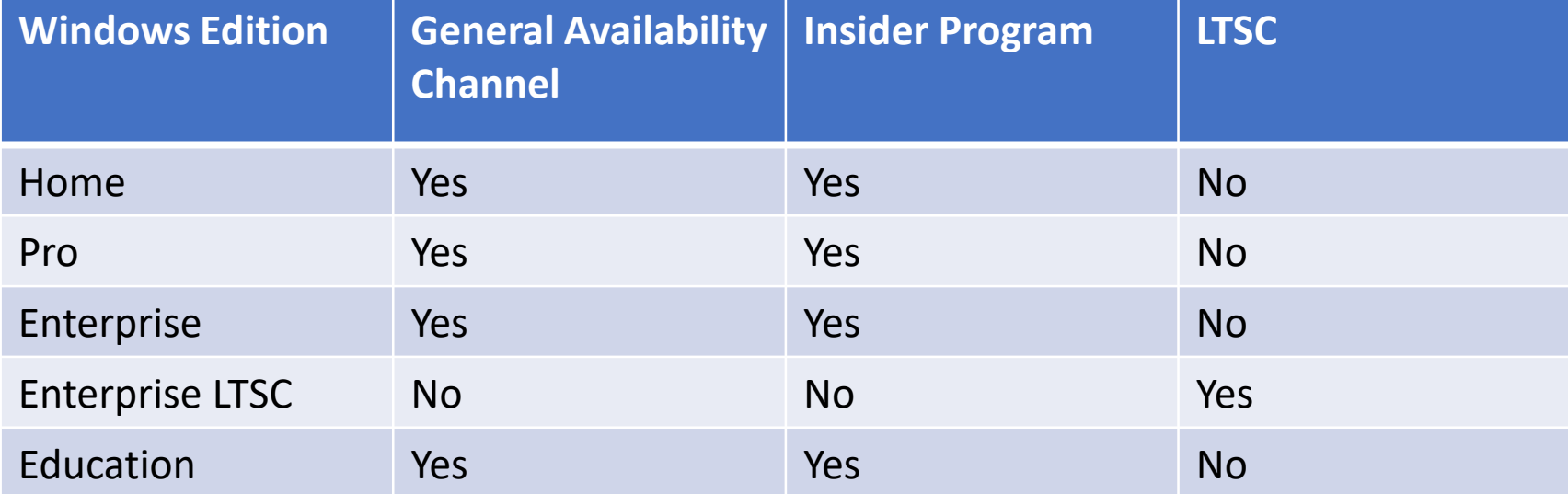

### Command-Line Tools

- MS-DOS not as friendly as Windows
- Command Prompt is designed to look like an MS-DOS prompt
- cmd.exe
	- Standard and Admin modes
- Expected to know these:
	- cd, dir, md, rmdir, ipconfig, ping, hostname, netstat, nslookup, chkdsk, net user, net use, tracert, format, xcopy, copy, robocopy, gpupdate, gpresult, shutdown, sfc, diskpart, pathping, winver, and [command name] /?

### dir

- Displays a list of folders and subdirectories within a directory.
- Exercise
	- Open a command prompt
	- Type dir /?
	- Record in working records what the following switches do:
	- /a
	- $\bullet$  /0
	- /l
	- $\cdot$  /s
	- $\bullet$  /t
	- /p
	- $\cdot$  /q

# cd (chdir) / md (mkdir) / rd (rmdir)

• From a command prompt read and understand:

```
help cd ( or cd /? )help md ( or md (?)help rd ( or rd /? )
```
- Exercise
	- 1. Open a command Prompt
	- 2. Change Directory to your documents folder
	- 3. Make a directory called test
	- 4. Change to the test directory
	- 5. Make a directory called test1
	- 6. Change to the test1 directory
	- 7. Make a directory called test2
	- 8. Change back to the documents directory
	- 9. Remove the directory test directory
	- 10. Remove the directory test directory using /s
	- 11. Repeat steps 3 to 8
	- 12. Remove the directory test directory using /q

# ipconfig

- Vital command
- Covered in 1101
- ipconfig /all
	- Displays all the interface details available
- ipconfig /release
	- Releases the current IP address from the DHCP lease
- ipconfig /renew
	- Renews an IP address lease from the DHCP server
- ipconfig /displaydns
	- Allows you to view the local dns cache
- ipconfig /flushdns
	- Clears the local dns cache. Useful when a DNS entry has changed

### IPCONFIG (IFCONFIG)

- Displays network settings
- First tool to use when having issues

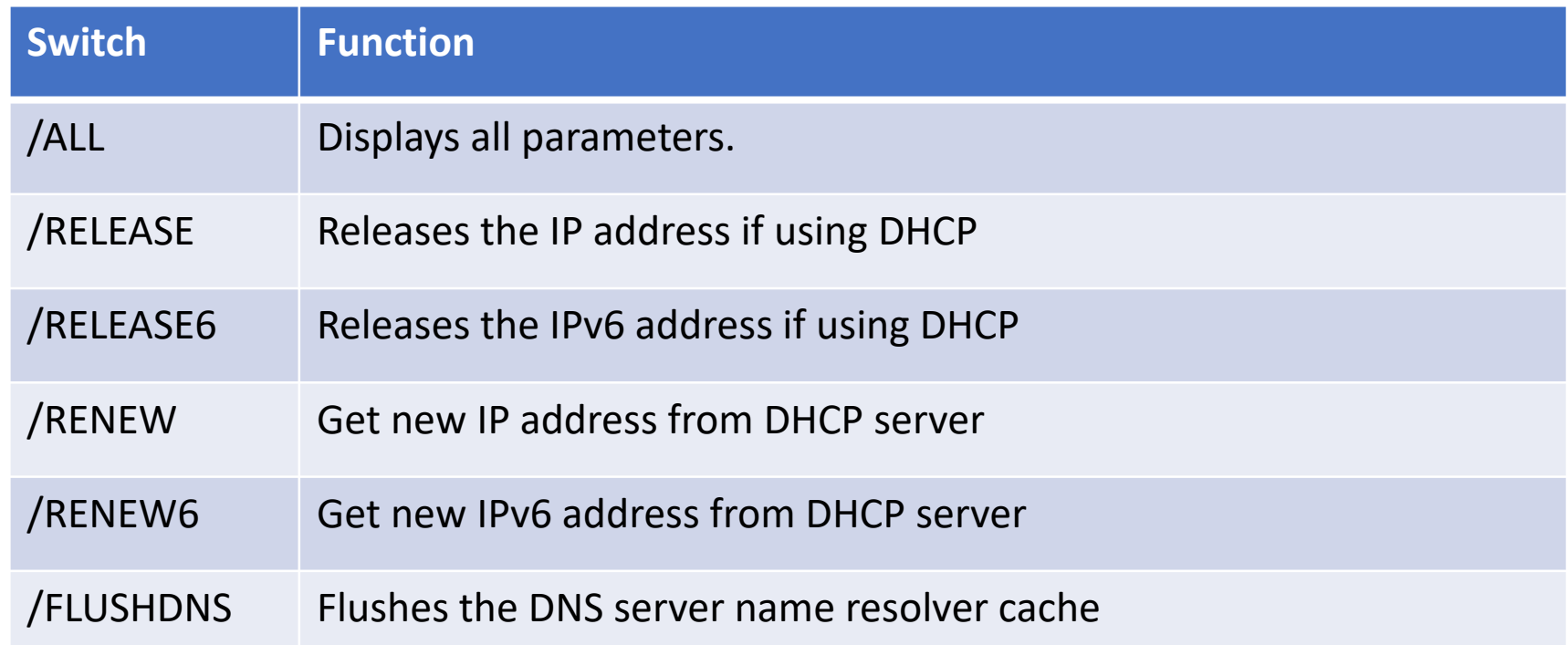

#### PING

- Send Packets to another device
- Uses ICMP (Internet Control Messaging Protocol)
- Verifies network connectivity
- Gives indication of time
- ping <hostname> OR ping <ip address>

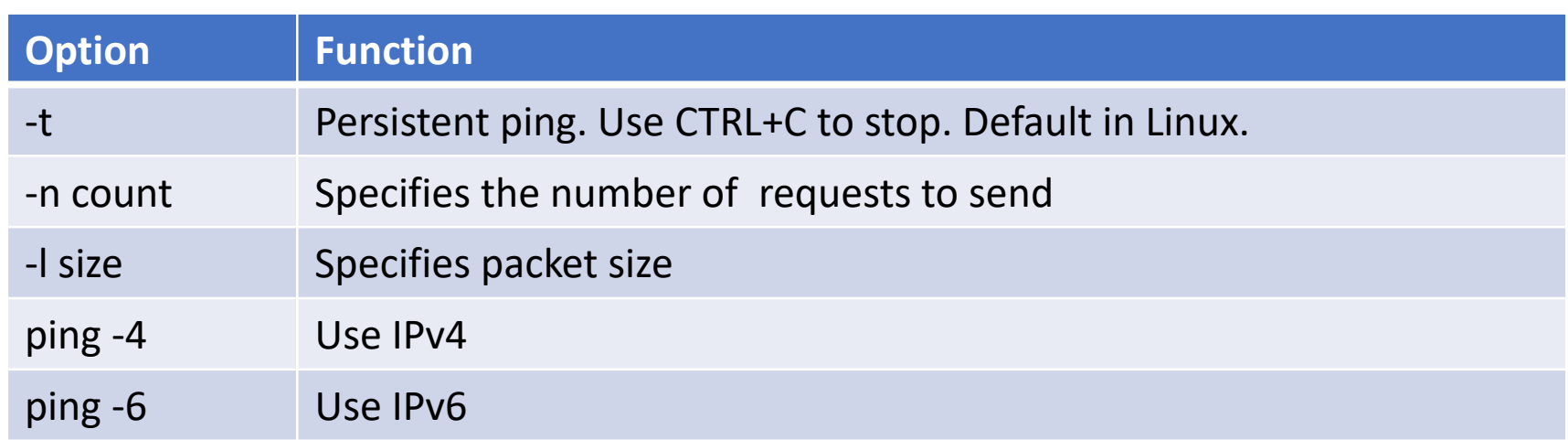

#### TRACERT

- Trace Root
- Shows the differing IP addresses a packet took to its destination
- Try tracert 8.8.8.8

#### PATHPING

- Combines tracert and ping into one command
- Helps to diagnose packet loss to a destinations website
- Try pathping 75.75.75.75

### NETSTAT

• Used to check inbound and outbound connections

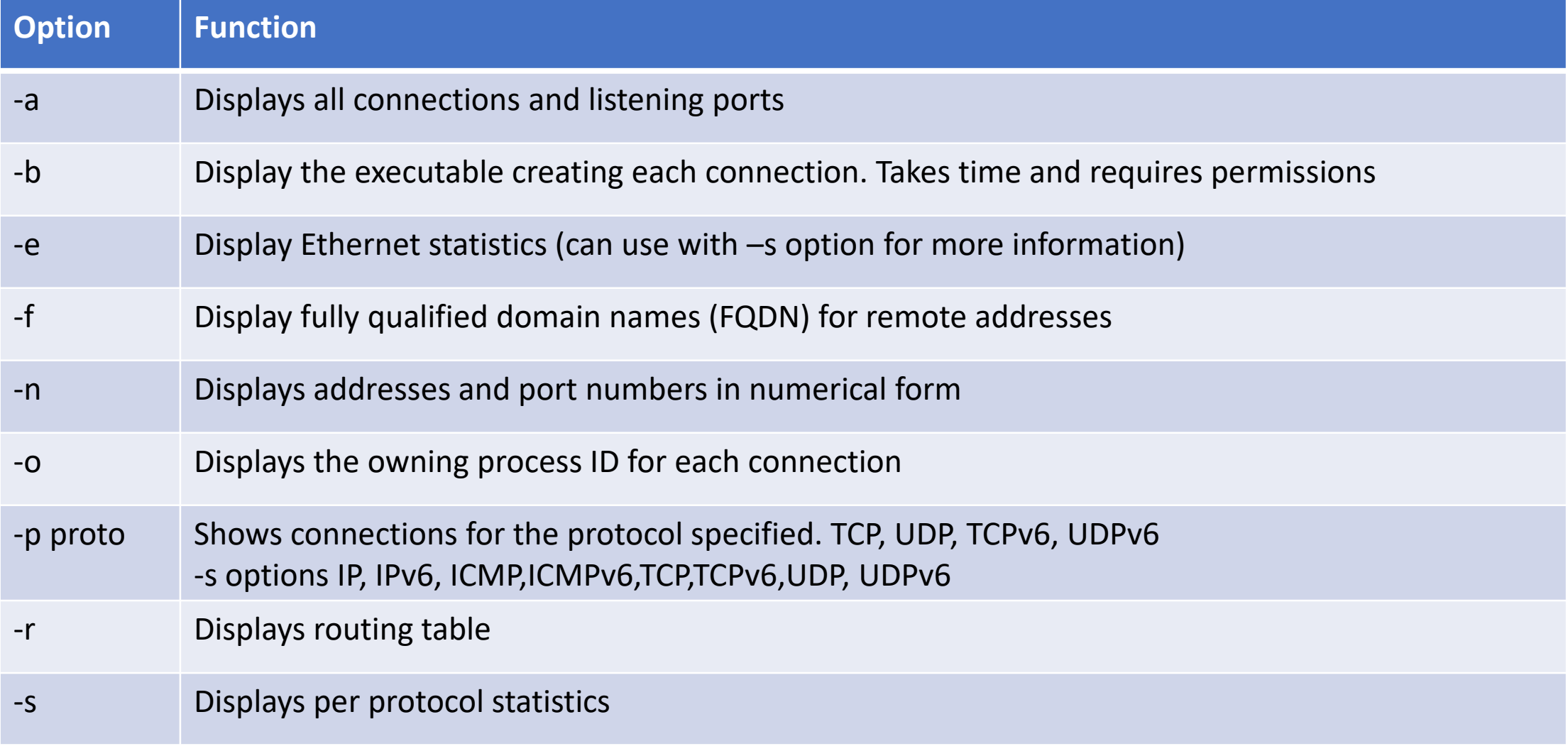

### NSLOOKUP

- TCP/IP needs hostname resolution to IP addresses
- Two modes
	- 1. Interactive
	- 2. Noninteractive
- Allows verification of entries on DNS servers
- Interactive mode type NSLOOKUP at command prompt
	- > prompt. Type HELP or ? Use EXIT to quit.
- NonInteractive mode
	- NSLOOKUP /SET TIMEOUT=<3>
	- NSLOOKUP /VIEW:*DOMAIN*

#### Hostname

- Tells you the hostname of the computer that the command prompt is open on.
- Useful for administrators who access several different computers

### Other Network Tools

- GPUPDATE Group Policy update for Group Policy Settings
	- Active Directory updates policies every 90 minutes
		- Background refresh cycle
	- Refreshes or changes local and AD based policies
	- Can force with the /force switch
- GPRESULT shows the Resultant Set of Policy (RSoP) for a remote user/computer
	- For deciding which set of configuration policies take precedence
- Net
	- Net Use
		- Allows administrators to map drives
		- net use z: [\\server\share](file://///server/share)
	- net user
		- Allows administrators to list all the local accounts
		- Creating users
		- net user newUser Pa55w0rd /add

### **NET**

- All windows have a NET command
- Allows command line access to the network
- Many switches see [https://www.lifewire.com/net-command-](https://www.lifewire.com/net-command-2618094)[2618094](https://www.lifewire.com/net-command-2618094)
- NET SHARE allows creation of shares at command line
	- NET SHARE <share\_name>=<drive\_letter>:path
	- Own subset of parameters
		- /DELETE Stop sharing a folder
		- /REMARK Adds a comment for browsers
		- /UNLIMITED Set the user limit to Maximum allowed
		- /USERS Set a specific user limited

### More Commands

#### • FORMAT

- Wipes data from a disk
- FORMAT [volume] [switches]
	- /FS: [filesystem] FAT, FAT32 or NTFS
	- /V:[label] Specifies the volume label
	- /Q Quick Format
- Copy
	- COPY [filename] [destination]
		- /A ASCII text file
		- $/V$  verifies the copy
		- /Y supresses the are you sure overwrite prompt
	- Not for directory copying

# Copying Files and Directories

• XCOPY

- Copies folders and files
- XCOPY [source] [destination] [switches]
	- $/A$  only files with archive attribute
	- /E include empty directories
	- /F display full filenames when copying
	- /G copy encrypted file to destination that doesn't support encryption
	- /H copy hidden and system files
	- /K Copies attributes (XCOPY will reset Read-Only by default)
	- /O Copies ownership and ACL info (important as NTFS default in inheritance from parent)
	- /R Overwrites read-only files
	- /S Copy directories and Subdirectories (not empty ones)
	- $/U$  Copies only files that already exist in the destination
	- /V Verifies the size of each new file

#### ROBOCOPY

- Robust File Copy
- Very useful for NTFS
- For example the /mir switch mirrors a complete directory tree
- See<https://technet.microsoft.com/en-us/library/ee851678.aspx>

### Quick Commands

- DISKPART (requires admin privileges as a user)
	- Shows and allows partition management
- SFC System File Checker (again admin privileges required)
	- Switches:
		- /SCANFILE Scans file for problems and fixes them
		- / SCANNOW Immediately scans all protected system files
		- /VERIFYONLY Scans protected system files but not change them
		- /VERIFYFILE Identifies the integrity of the specified file and will repair if needed
		- / OFFBOOTDIR Repairs an offline boot directory
		- / OFF WINDIR Repairs an offline windows directory
	- Will overwrite file if issue is found from C:\Windows\WinSxS (protected dir)
	- Most system files are in C:\Windows\System32

### More Commands

- chkdsk
	- Create and display status reports for HDD
- Shutdown
	- Allows scheduled shutdown of a local or remote PC
	- /s Shutdown the computer
	- /r Shutdown and restart
	- /g Shutdown and restart. After reboot, restart any registered applications.
	- /a Abort a system shutdown
	- /h Hibernate the computer
	- /o Go to the advanced boot options menu. Must be used with /r
	- /m \\computer Shutdown the remote computer specified
	- /t xxx Set the timeout period before shutdown to xxx seconds

### More commands

- SFC System File Checker (again admin privileges required)
	- Switches:
		- /SCANFILE Scans file for problems and fixes them
		- /SCANNOW Immediately scans all protected system files
		- /VERIFYONLY Scans protected system files but not change them
		- /VERIFYFILE Identifies the integrity of the specified file and will repair if needed
		- / OFFBOOTDIR Repairs an offline boot directory
		- / OFF WINDIR Repairs an offline windows directory
	- Will overwrite file if issue is found from C:\Windows\WinSxS (protected dir)
	- Most system files are in C:\Windows\System32
- Help and /?

## Networking in Windows

- HomeGroup
	- Introduced in Win7
	- Allowed sharing of files and printers with a single password
	- Password required to join
	- Removed since Win10 (1803) update
- WorkGroup
	- Existed since windows was first released
	- Limited to 20 simultaneous clients
	- loose associations
	- Ideal for 10 or less workstations
- Domains
	- Creates a trust between a client and authentication server
	- Allows files and printers to be secured with domain credentials
	- Very scaleable

### User Authentication

- SAM Security Account Manager
	- Local database of all users
	- Grants local access tokens for use with local resources
- Domain
	- Authenticates against an Active Directory
	- Provides a GUID
	- Local logins normally just administrators once Domain has been joined
- SSO Single Sign On
	- Access to multiple systems with a single login
	- <https://blog.miniorange.com/what-is-single-sign-on-sso/>

### Windows Network Connection

- Make sure you have connected Windows to a network so that you know how to do it.
	- Both Static and Auto
- VPN Virtual Private Network
	- Provides a level of privacy
	- Allows encryption to an anonymous server for browsing
	- For 1102 a secure connection between two endpoints
	- Need a network connection first
- WWAN Wireless Wide Area Network
	- Cellular data providers